### DIE NEUE LIZENZVERWALTUNG DES TSA: DAS DOPPELSPIELRECHT DIGITAL BEANTRAGEN

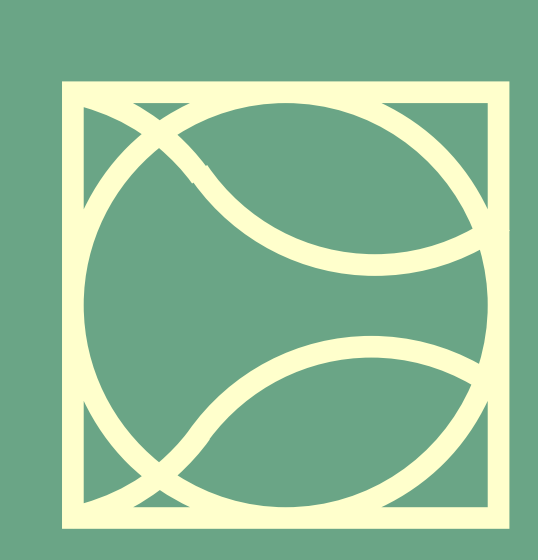

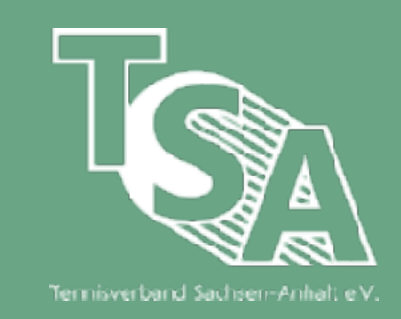

# **TSA ONLINE-SEMINAR**

### Maximilian Pefestorff

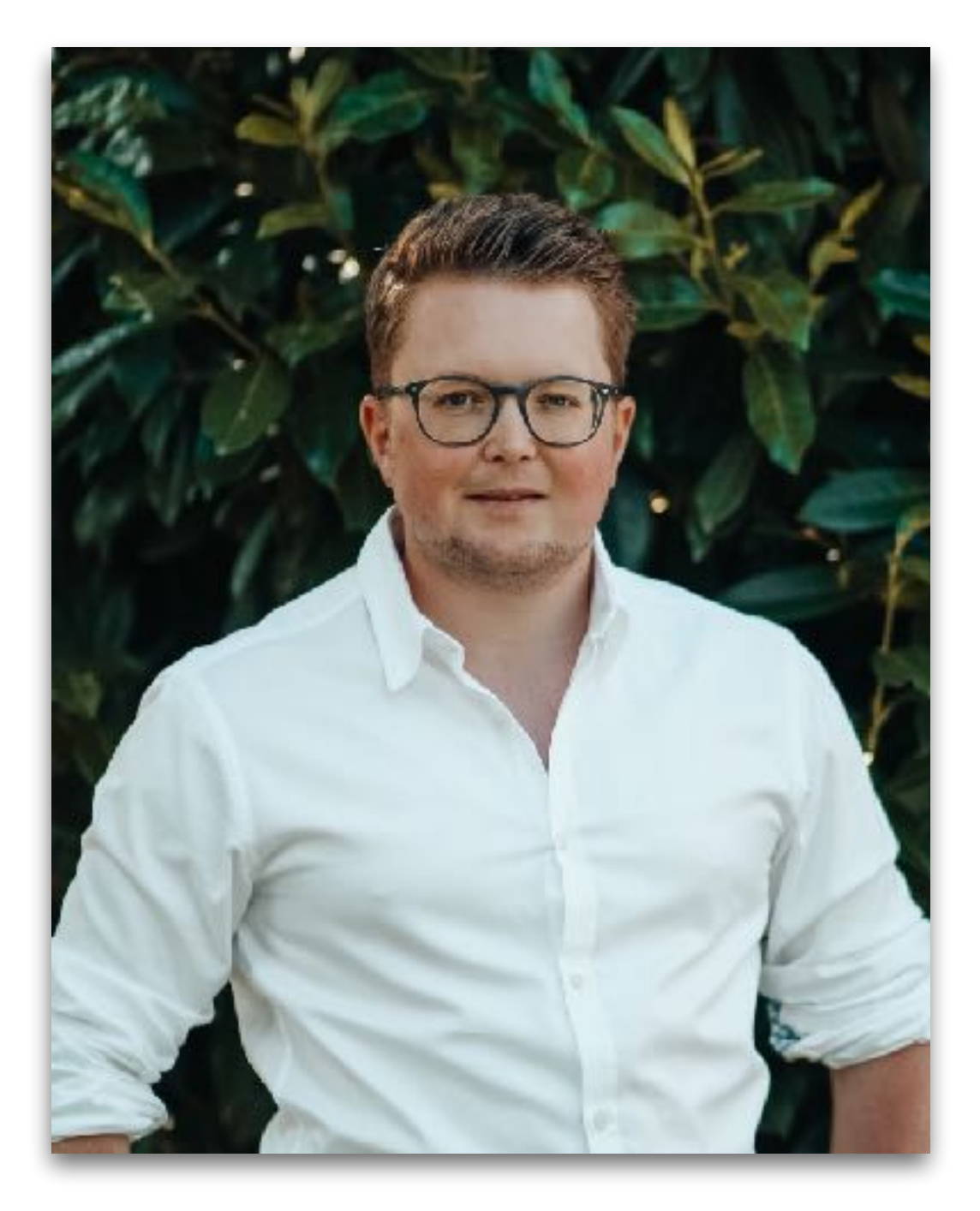

TSA-Vizepräsident und Ressortleiter Sport

TSA Online-Workshop: Ablauf

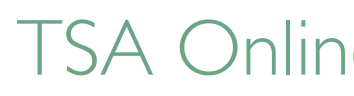

### **Referenten:**

### Oliver Brandt

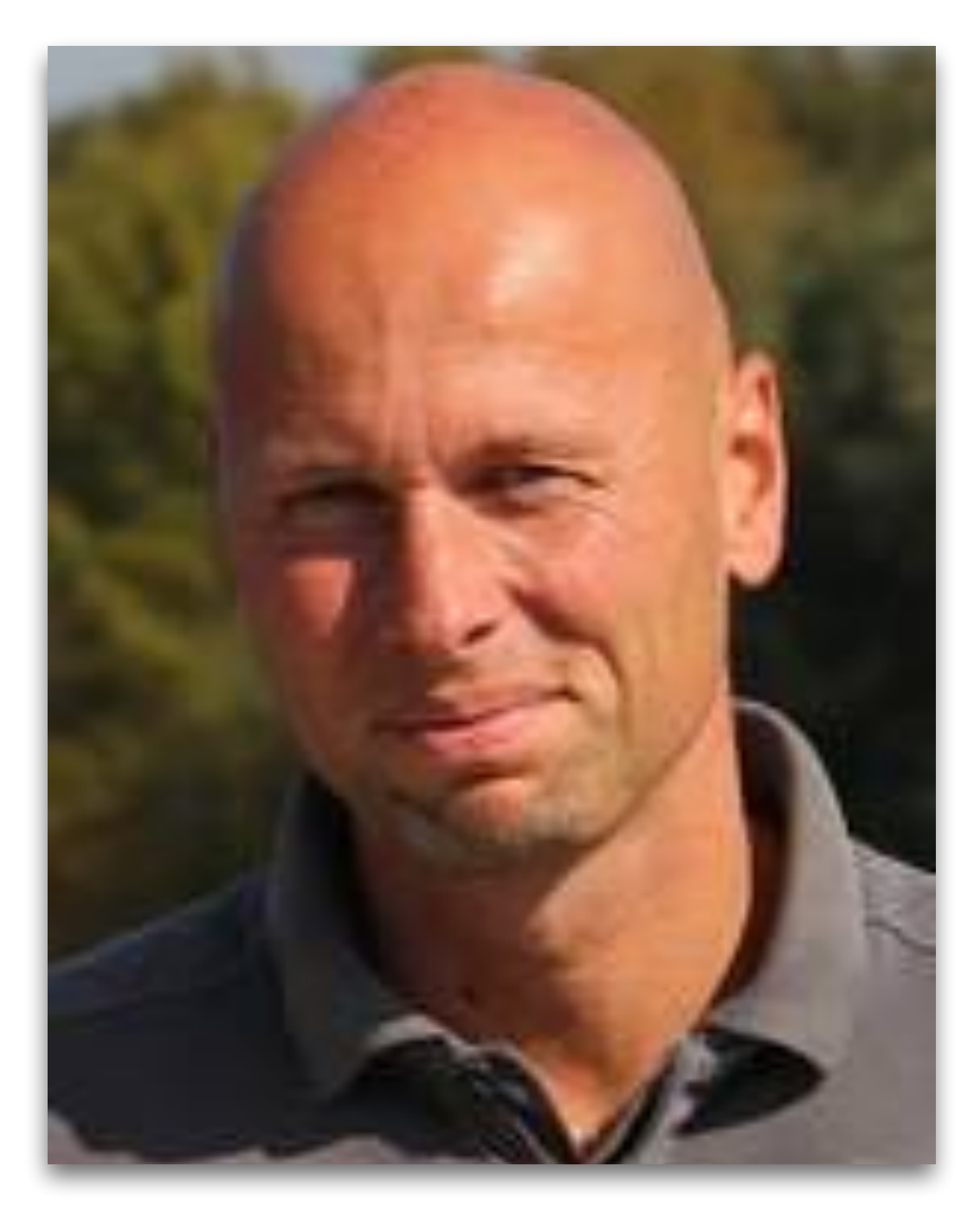

TSA-Referent Technischer Spielbetrieb

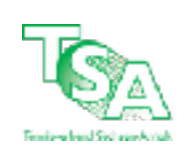

## **Ablauf/Gliederung:**

- 1. Die Spiellizenz
- 2. Freigabebestimmungen für Wechselanträge
	- 1. Spielerwechsel in der ersten Lizenzierungsphase
	- 2. Spielerwechsel in der zweiten Lizenzierungsphase
- 3. Digitale Beantragung des Doppelspielrechts
- 4. Fragen-Antworten Runde

TSA Online-Seminar: Ablauf

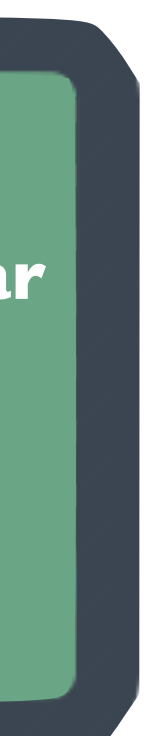

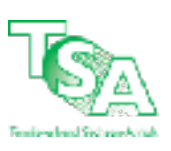

**TSA Online-Seminar Ablauf**

# **DIE SPIELLIZENZ**

**(1/4)**

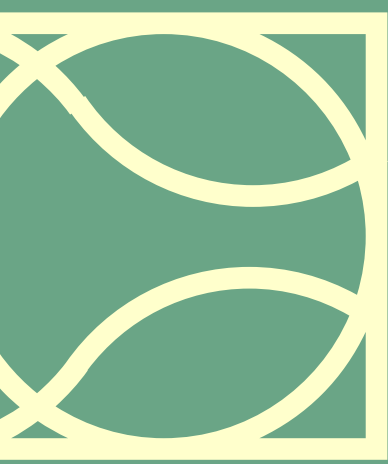

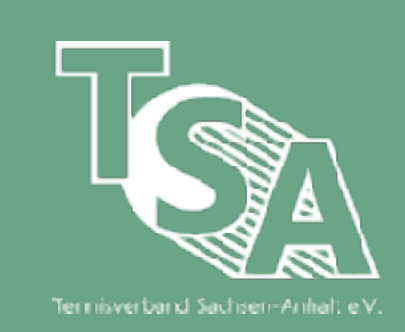

#### TSA Online-Seminar: Die Spiellizenz

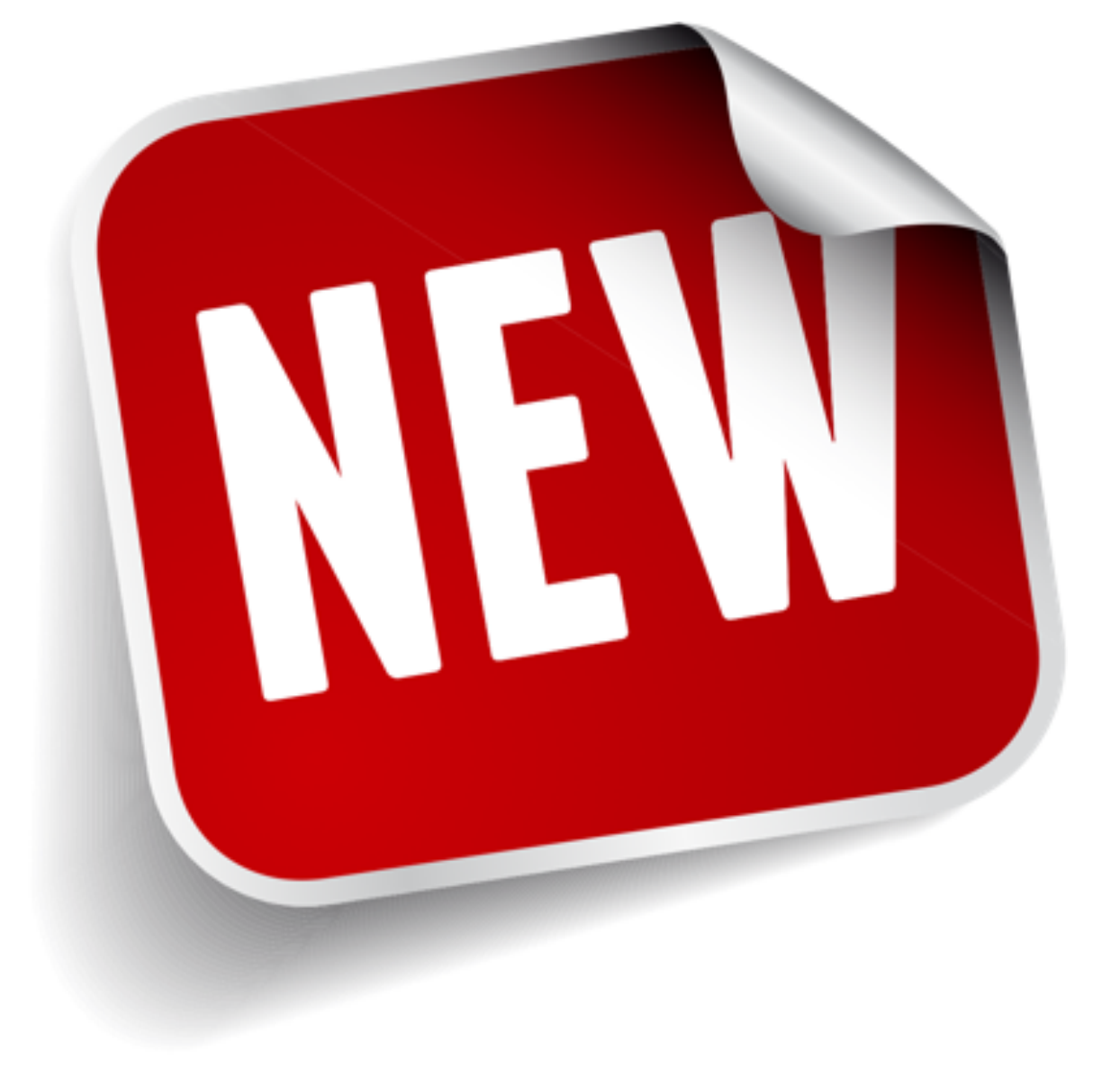

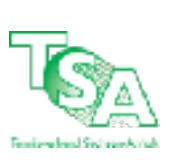

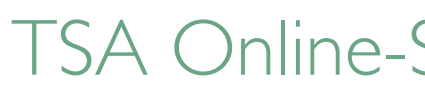

### **Erfordernis und Inhalt**

#### **Spielberechtigung**

➡ Einführung der Lizenzierung von Spieler\*innen, um sich an bundeseinheitliche Standards für die Freiluftsaison anzugleichen

#### ➡ **Lizenz künftig nötig, um am Spielbetrieb in der Freiluftsaison teilzunehmen**

- ➡ Spieler\*innen erhalten die Lizenz **für einen** Verein
- ➡ Lizenzverein ist zugleich der Hauptverein des Spielers
- Meldung für einen Zweitverein über das Doppelspielrecht weiterhin möglich
- Mitgliedschaft in mehreren Vereinen weiterhin möglich
- ‣ *Lizenzpflicht in der Winterrunde und Freizeitrunde besteht nicht*
- ➡ Gültigkeit durch Aufnahme in die Spiellizenz-Datenbank des TSA
- ➡ Lizenz wird wirksam, wenn die namentliche Meldung zum 15.03 eines Jahres abgeschlossen wird

#### **Vereinszuordnung**

TSA Online-Seminar: Die Spiellizenz

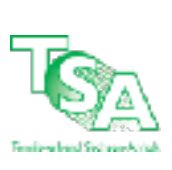

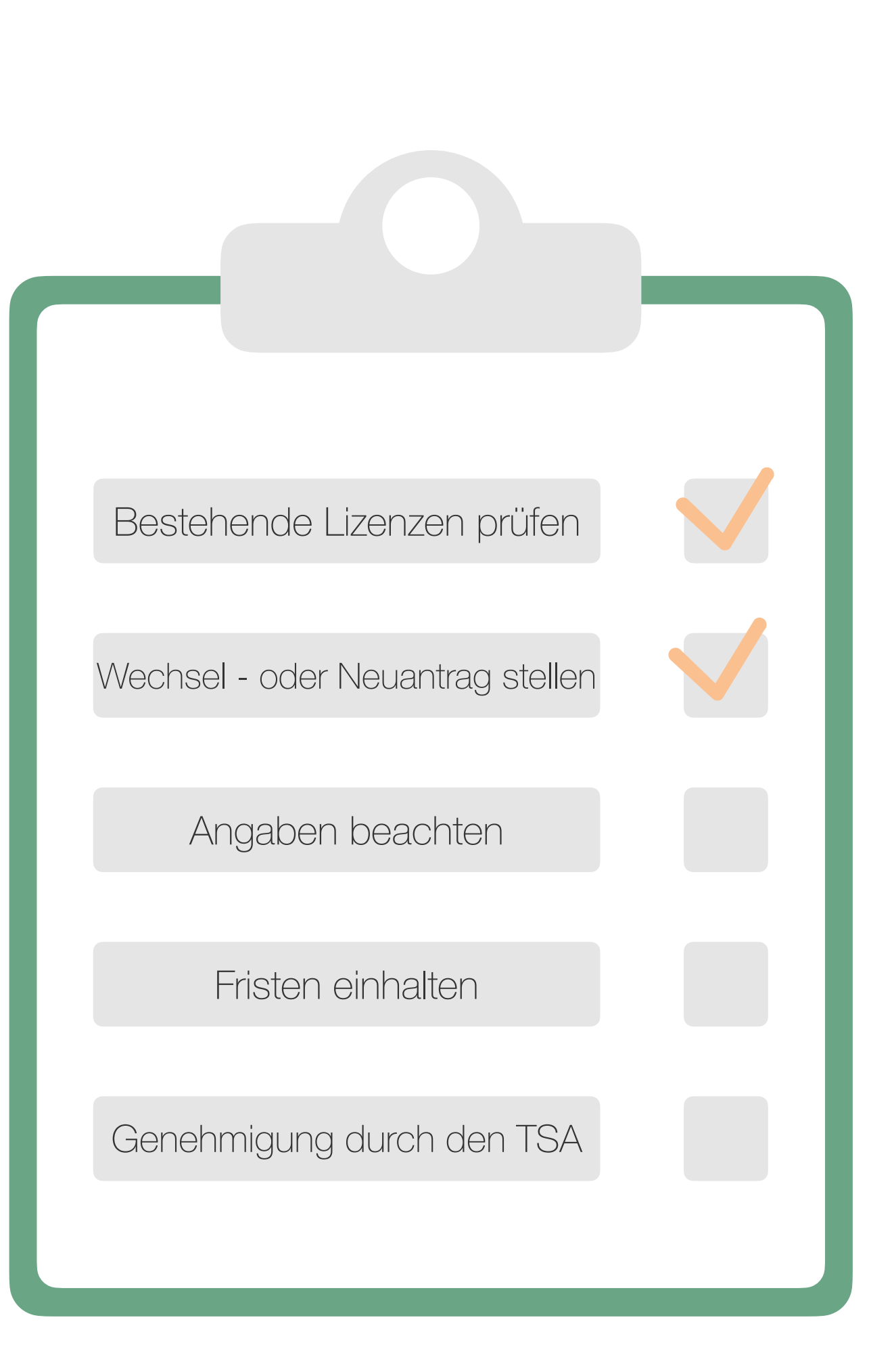

### **Beantragung und Genehmigung**

#### **Prozess zur Beantragung einer Spiellizenz**

- 2891 bestehende Spiellizenzen für Spieler\*innen auf Basis der namentlichen Meldung der Sommersaison 2020 bereits eingepflegt
	- ‣ keine Beantragung einer Spiellizenz für diese Spieler\*innen nötig
	- ‣ **Achtung!:** Prüft, welche Spieler\*innen eine gültige Lizenz **in Eurem Verein** besitzen
- Beantragung für neue Lizenzen über das Vereinscockpit in nuLiga ab 01.10 eines Jahres
	- ‣ Bearbeitung kann nur durch den Vereinsadministrator erfolgen
- ➡ Antrag muss folgende Angaben enthalten: Name, Vorname, Geburtsdatum, Geschlecht, Nationalität, Adresse
- ➡ Prozess muss bis zum **15.03 eines Jahres** abgeschlossen sein
	- ‣ Einverständniserklärung vom Spieler oder Spielerin unterzeichnen lassen
- Genehmigung einer neuen Lizenz durch den TSA (elektronischer Prozess)

### **FREIGABEBESTIMMUNGEN FÜR WECHSELANTRÄGE**

![](_page_6_Picture_1.jpeg)

**(2/4)**

![](_page_6_Picture_3.jpeg)

![](_page_6_Picture_4.jpeg)

![](_page_6_Picture_6.jpeg)

![](_page_7_Picture_12.jpeg)

![](_page_7_Picture_13.jpeg)

#### **Wechselfristen**

- nach Ablauf der Sommerrunde gibt es zwei Wechselphasen für Spieler\*innen
- Der "neue" Verein fragt den/die Spieler\*in nach Ablauf der Sommerrunde über die Spielbetriebsplattform auf nuLiga an
- ➡ Einverständniserklärung des Spielers als wirksame Voraussetzung für den Wechsel
- Mitgliedschaft im abgehenden Verein bleibt davon unberührt
- ➡ Stellen mehrere Vereine für Spieler \*innen zum gleichen Saisonbeginn einen Spiellizenz-Antrag und bestehen alle auf Erteilung, so ist die Spiellizenz dem Verein zu erteilen, der als Erster den Spiellizenz-Antrag gestellt hat und über die erforderliche, unterschriebene Einverständniserklärung des/r Spieler\*in verfügt.

### **Wechselantrag**

![](_page_7_Picture_9.jpeg)

Fennisverband Sachsen-Anhalt e V

![](_page_8_Picture_10.jpeg)

![](_page_8_Picture_11.jpeg)

#### **Spielerwechsel in der ersten Lizenzierungsphase**

**Zeitraum:** 01.10 eines Jahres bis zum 31.01. des Folgejahres

**Merkmal:** Spieler\*in **benötigt keine** Freigabe seines abgehenden Vereins (Beachtung: Freigabeverzichtserklärung)

#### **Musterbeispiel:**

Max Mustermann möchte am 26.11.2020, nach Ablauf der Sommersaison am 30.09.2020, von der SG Einheit Stendal (Lizenzverein) zum TV Osterburg wechseln, um dort 2021 in einer Mannschaft zu spielen.

![](_page_8_Picture_8.jpeg)

![](_page_8_Picture_7.jpeg)

![](_page_9_Picture_8.jpeg)

#### **Wechselprozess in der ersten Lizenzierungsphase am Musterbeispiel**

1. Der TV Osterburg stellt für Max Mustermann einen Lizenzwechsel-Antrag bei der SG Einheit Stendal über das nuLiga-System

2. Der Vereinsadministrator\*in sowie der Sport- oder Jugendwart der SG Einheit Stendal werden automatisch per E-Mail vom nuLiga-System über den Antrag informiert. 3. Die SG Einheit Stendal muss als Hauptverein, nach den Bedingungen der ersten Lizenzierungsphase, Max Mustermann für den TV Osterburg freigeben.

‣ **Ausnahme:** Freigabeverzichtserklärung der/s Spieler\*in 4. Der Wechsel ist nach Freigabe wirksam.

![](_page_9_Picture_6.jpeg)

![](_page_10_Picture_10.jpeg)

![](_page_10_Picture_11.jpeg)

#### **Spielerwechsel in der zweiten Lizenzierungsphase**

**Zeitraum:** 01.02 bis 15.03 eines Jahres

**Merkmal:** Spieler\*in Freigabe seines abgehenden Vereins (Hauptverein)

#### **Musterbeispiel:**

Max Mustermann möchte am 28.02.2021, nach Ablauf der Sommersaison am 30.09.2020, von der SG Einheit Stendal (Lizenzverein) zum TV Osterburg wechseln, um dort 2021 in einer Mannschaft zu spielen.

![](_page_10_Picture_8.jpeg)

![](_page_10_Picture_7.jpeg)

![](_page_11_Picture_7.jpeg)

#### **Wechselprozess in der zweiten Lizenzierungsphase am Musterbeispiel**

1. Der TV Osterburg stellt für Max Mustermann einen Lizenzwechsel-Antrag bei der SG Einheit Stendal über das nuLiga-System

2. Vereinsadministrator\*in sowie der Sport- oder Jugendwart der SG Einheit Stendal werden automatisch per E-Mail vom nuLiga-System über den Antrag informiert. 3. Die SG Einheit Stendal **kann** als Hauptverein, nach den Bedingungen der zweiten Lizenzierungsphase, Max Mustermann für den TV Osterburg freigeben. 4. Die SG Einheit Stendal entscheidet, ob Max Mustermann freigegeben wird 5. Entscheidet sich der Verein für eine Freigabe, wird der Wechsel wirksam

![](_page_11_Picture_5.jpeg)

#### TSA Online-Seminar: Freigabebestimmungen für Wechselanträge

![](_page_12_Picture_4.jpeg)

![](_page_12_Picture_8.jpeg)

### **Praxisbeispiel zum Lizenzwechsel**

![](_page_12_Picture_2.jpeg)

### **DIGITALE BEANTRAGUNG DES DOPPELSPIELRECHTS**

![](_page_13_Picture_1.jpeg)

**(3/4)**

![](_page_13_Picture_3.jpeg)

![](_page_13_Picture_4.jpeg)

![](_page_14_Picture_158.jpeg)

![](_page_14_Picture_159.jpeg)

![](_page_14_Picture_6.jpeg)

## **Neuerungen bei der Beantragung des Doppelspielrechts**

![](_page_15_Picture_18.jpeg)

![](_page_15_Picture_21.jpeg)

## **Digitalisierung des Antrags**

#### **Digitale Beantragung**

- ➡ mit Beginn der Freiluftsaison 2021 wird der Beantragungsprozess digitalisiert
- Beantragungsprozess für die Winterrunde erfolgt analog
- Doppelspielrechte müssen jährlich erneut werden
- ➡ Vereinsadministrator\*in des Zweitvereins beantragt beim Haupt/Lizenzverein eine Freigabe zur Ausübung des Doppelspielrechts
	- ‣ *Zweitverein ist der Verein, bei dem der Spieler in einer weiteren Altersklasse spielen möchte*
- ➡ Hauptverein entscheidet über Freigabe
	- ‣ *Möglichkeit der Ablehnung gegeben*
	- ‣ *technische Umsetzung durch den Vereinsadministrator\*in*

#### **neuer Beantragungszeitraum**

- Beantragung im Zeitraum 15.02 bis 15.03 eines Jahres
- Integrierung in den Prozess der namentlichen Mannschaftsmeldung

![](_page_16_Picture_15.jpeg)

![](_page_16_Picture_17.jpeg)

## **Beschreibung zur Beantragung**

#### **Kurzbeschreibung des neuen Prozesses**

- 1. Der Zweitverein stellt für eine bestimmte Person und Altersklasse, dessen TSA-Spiellizenz beim Hauptverein liegt, eine Freigabeanfrage beim Hauptverein.
- 2. Die Vereinsadministrator\*innen vom Hauptverein werden dadurch automatisch per E-Mail vom nuLiga-System über diese Freigabeanfrage informiert.
- 3. Der Hauptverein bearbeitet die Freigabeanfrage auf der Übersichtsseite, in dem die Freigabe erteilt oder abgelehnt wird. Die Bearbeitung muss für jede Altersklasse einzeln erfolgen.
- 4. Anschließend wird der Zweitverein als Antragsteller durch die Bearbeitung der Freigabeanfrage vom Hauptverein automatisch per E-Mail über das System informiert.
- 5. Hat der Hauptverein die Freigabeanfrage positiv entschieden, kann der Zweitverein auf die Person in der namentlichen Mannschaftsmeldung rechts unten in einer "SG-Spieler-Box" zuzugreifen und diese in der nMM einfügen. Dies geschieht weiterhin in der Bearbeitungsmaske der jeweiligen namentlichen Mannschaftsmeldung.

![](_page_17_Picture_9.jpeg)

![](_page_17_Picture_10.jpeg)

### **Musterbeispiel**

#### **Beantragung am Beispiel Max Mustermann**

1. Der SV Blau-Weiß Elsnigk (Zweitverein) stellt für Max Mustermann in der Altersklasse Herren 50 ein Antrag zur Ausübung des Doppelspielrechts beim 1. TC Köthen

![](_page_17_Picture_34.jpeg)

![](_page_17_Picture_35.jpeg)

![](_page_18_Picture_10.jpeg)

### **Musterbeispiel**

#### **Beantragung am Beispiel Max Mustermann**

- 2. Vereinsadministrator\*in vom SV Blau-Weiß Elsnigk e.V. wählt die Altersklasse, für der Max Mustermann beim SV Blau-Weiß Elsnigk spielen soll
- 3. Nach Auswahl kann der Prozess kontrolliert und danach abgeschlossen werden

![](_page_18_Picture_36.jpeg)

![](_page_19_Picture_9.jpeg)

### **Musterbeispiel**

#### **Beantragung am Beispiel Max Mustermann**

- 4. 1. TC Köthen als Hauptverein erhält die gestellten Freigabeanfragen in der Übersichtsseite der namentlichen Mannschaftsmeldung.
- 5. Der 1. TC Köthen bearbeitet die Freigabeanfrage auf der Übersichtsseite, in dem die Freigabe erteilt oder abgelehnt wird.
	- ‣ Nach Bearbeitung verschickt das System dann automatisiert die Entscheidung per E-Mail an den Antragsteller SV Blau-Weiß Elsnigk

![](_page_19_Figure_6.jpeg)

![](_page_20_Picture_7.jpeg)

## **Praxisbeispiel zur Beantragung des Doppelspielrechts**

![](_page_20_Picture_2.jpeg)

### **FRAGEN UND ANTWORTEN RUNDE**

![](_page_21_Picture_1.jpeg)

**(4/4)**

![](_page_21_Picture_3.jpeg)

![](_page_21_Picture_4.jpeg)

TSA Online-Seminar: Fragen-Antworten Runde

![](_page_22_Picture_6.jpeg)

### **Fragen-Antworten Runde**

# **Ihr habt noch offene Fragen zur Lizenzverwaltung und der digitalen Beantragung des Doppelspielrechts?**

Dann stellt jetzt Eure Fragen!

![](_page_22_Picture_4.jpeg)

TSA Online-Seminar: Die neue Lizenzverwaltung des TSA: Das Doppelspielrecht digital beantragen

![](_page_23_Picture_8.jpeg)

![](_page_23_Picture_11.jpeg)

### **Vielen Dank für eure Teilnahme am Online-Seminar!**

### **•Feedback und Anregungen zum Online-Seminar**

- ➡Wie hat Euch das Seminar gefallen?
- ➡Wünsche, Tipps, Ergänzungen
- ➡ Foliensatz zur Verfügung stellen?